# コクラン・ライブラリー **レファレンスガイド**

**Trusted evidence. Informed decisions. Better health.**

**www.cochranelibrary.com**

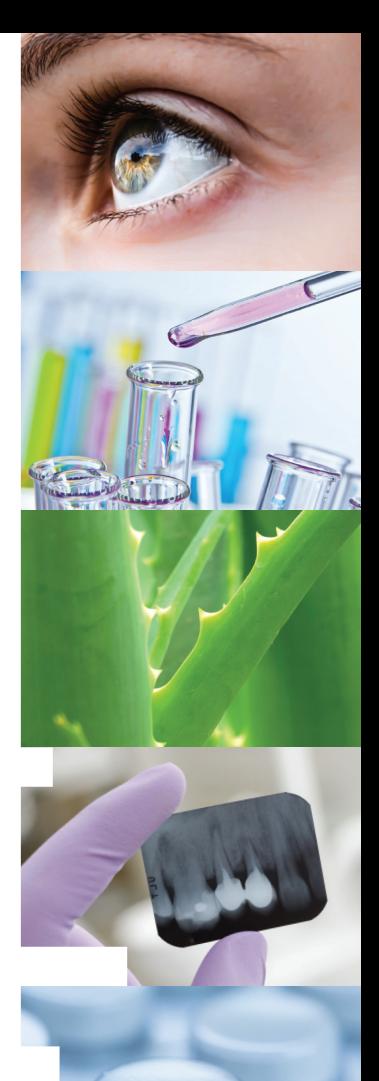

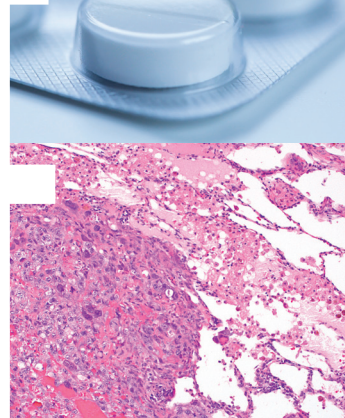

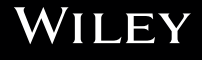

### ご存知でしたか?

# **覚えておきたい10のコツ**

### コクラン・ライブラリーを最大限に活用するために

#### **1.** 外出先でもアクセス

コクラン・ライブラリーのサイトは、PC・タブレット・スマートフォンなど利用 機器の画面サイズに合わせて表示を最適化し、小さな画面でも快適に閲覧できます

#### **2.** 日本語で読めるコンテンツも

一部のコクランレビューは、日本語を含む複数の言語で抄録を提供しています。 画面上のリンクを選んで表示言語を切り替えます

#### **3. Cochrane Clinical Answers**を発見

コクランレビュー中のrelated contentの項目から、関連するCochrane Clinical Answers(Q&A形式の臨床用ダイジェスト・有料)の記事にリンクしています

### **4.** 検索式を他のユーザーとシェア

自分が使った検索式を他のユーザーに送って、再実行してもらうことができま す。受け取った検索式にコメントや編集を加えて返信したり、自分の Strategy Libraryに保存することもできます

**5. Trials (CENTRAL)**データベースにホームページから素早くアクセス 画面上部のナビゲーションバーでTrialsをクリック

#### **6.** 図表を**PowerPoint**にダウンロード

Enhanced article HTMLフォーマットで表示したコクランレビューからは、Figure (図表)をダウンロードしてPowerPointのスライドに取り込めます

#### **7.** 最新のコクランレビューを一目で確認

コクラン・ライブラリーのトップページにある"highlighted reviews" セクション で、新着レビューのハイライトを見ることができます

#### **8. Reference**(引用文献)に簡単にアクセス

'Anywhere Systematic Review'でレビューを表示すれば、本文を読む流れを中断す ることなく引用文献を参照できます。PubMedなどの文献データベースへのリンク も備えられています

#### **9.** 保存した検索条件に一致する新着記事をメールで通知

よく使う検索式は、Search Managerに保存して下さい。Strategy Libraryで "alerts"の項目にチェックを入れると、その式に当てはまる新着記事がコクラン・ ライブラリーに加わるごとに、メールで自動的に通知を受け取れます

#### **10.** 補助的なリソースにも容易に到達

画面上部のナビゲーションバーでMore Resourcesをクリックすると、Cochrane Journal Club, Cochrane Clinical Answers, Cochrane Reviewsポッドキャストなどの 教育用・臨床用リソースに迅速にアクセスできます

### コクラン・ライブラリーは、医療に関する意思決定を支える クオリティの高いエビデンスを提供します

# **ご利用の前に**

Wiley Online Libraryでユーザー登録を行っておく と、よく使う検索式の保存など便利な追加機能を利 用できます。登録は、Wiley Online LibraryでLog In/ Registerリンクをクリックするか、次のURLから **http://wileyonlinelibrary.com/user-registration**

ユーザー登録を実行すると、登録したメールアド レスに確認メールが自動配信されます。そのメー ルの本文中にあるリンクを、24時間以内にクリッ クして下さい。それによってユーザー登録が有効 となります。 登録したメールアドレスとパスワー ドでログインすると、My Profile(マイページ) にアクセスできるようになります。

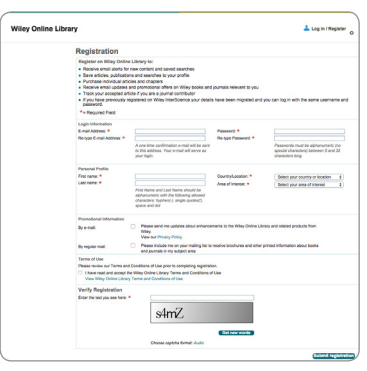

### **コクラン・ライブラリーにアクセス**

### **www.cochranelibrary.com** に直接アクセスするか、または

1. Wiley Online Libraryの画面上の 検索ボックスでPublication Titlesを 選び、cochraneと入力していを クリック

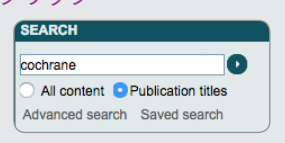

#### 2. 表示された検索結果の中から *The Cochrane Library*をクリック

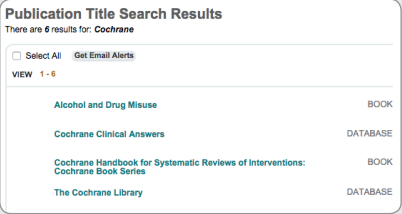

3. コクラン・ライブラリーのホームページが表示されます

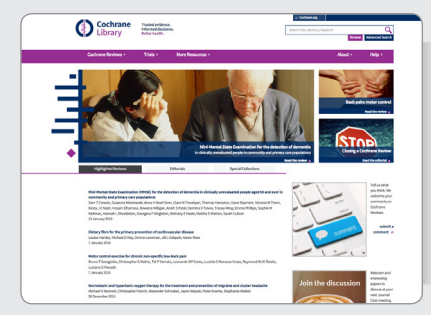

コクラン・ライブラリーのホームページを 出発点にして、サイト全体を自由に行き来 できます。

- ◆ レビューを閲覧またはデータベースを検索
- ◆ 最新のeditorialを読む
- ◆ Special Collectionを参照
- ◆ ポッドキャストを聞く
- ◆ Cochrane Journal Clubにアクセス

# **ナビゲーションの基本**

### コクラン・ライブラリーで閲覧・検索を行う方法をご紹介します

ホームページからは、収録されているレビューを主題やCochrane Review Groupごとに ブラウズできます。またシンプルサーチを実行したり、Advanced Searchリンクをク リックして、複数の条件の掛け合わせやMeSH検索など、より高度な検索を行えます

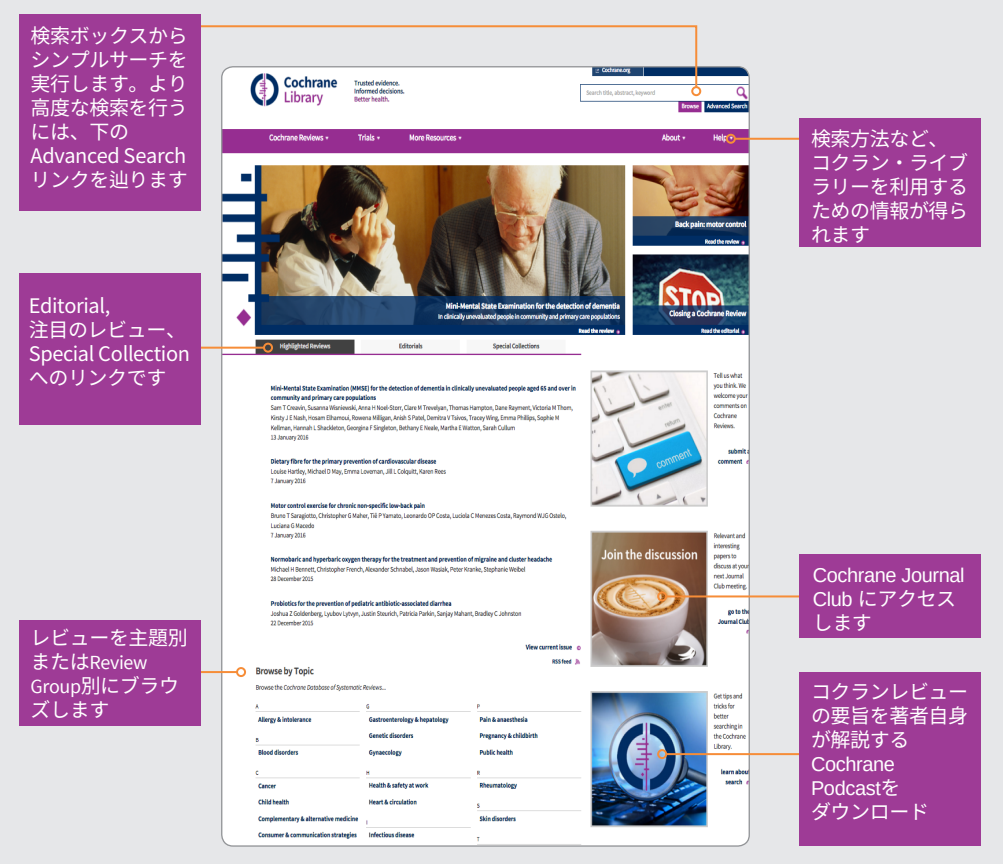

ブラウズ機能によって、コクランレビューをさまざまな切り口から一覧表示できます

- ◆ Topic (主題)
- ◆ Date (レビューの出版時期)
- ◆ レビューを担当したCochrane Review Group
- ◆ ReviewかProtocolか
- ◆ レビューの種類

### **コクランレビューのページで行えるさまざまな操作**

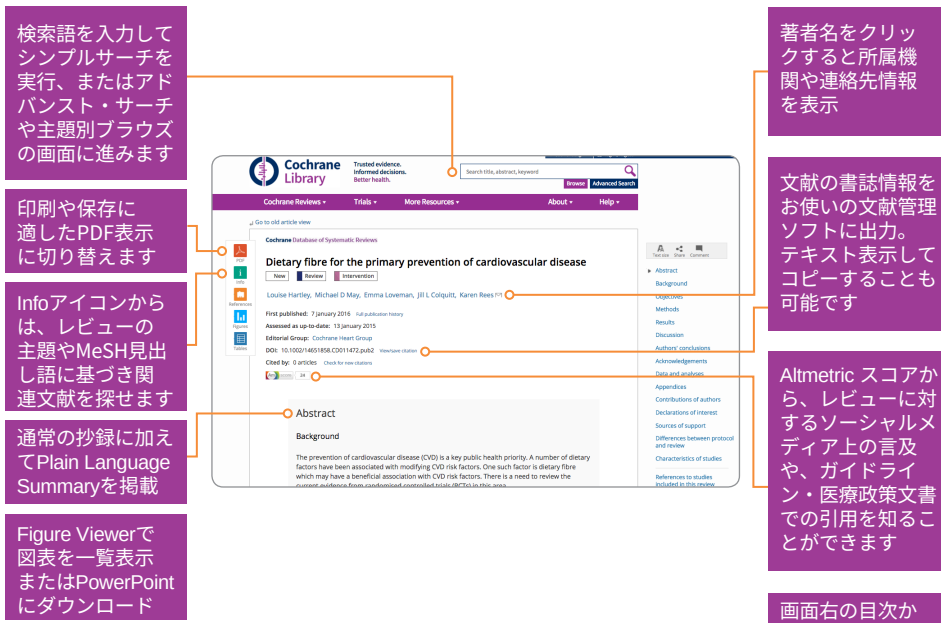

ら、レビュー内 の特定のセクショ ンにジャンプ

### **レビューのステータスとタイプ**

#### 各レビューにはアイコンが付与され、ステータスとタイプを示します

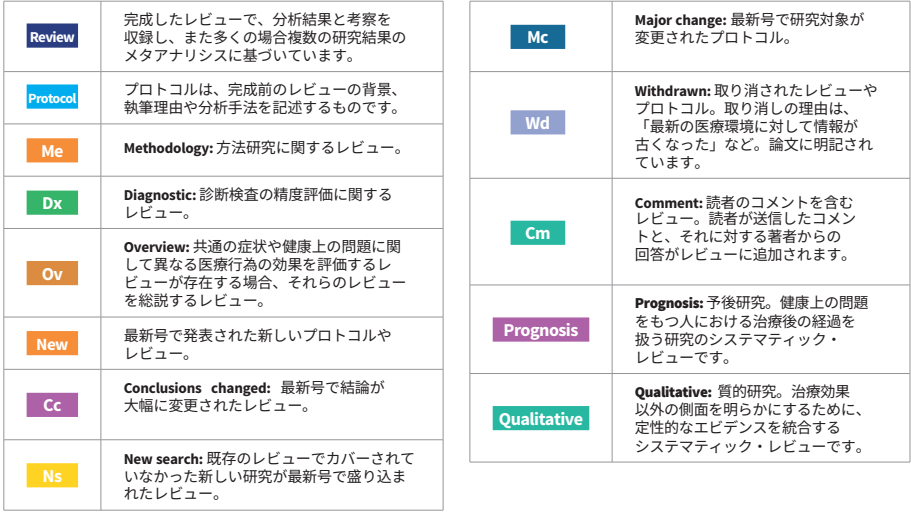

## **アドバンスト・サーチ**

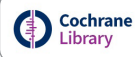

Trusted evidence.<br>Informed decisions.<br>Better health.

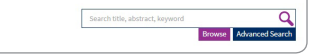

検索ボックスの下のAdvanced Search リンクをクリックすると、複雑な 検索戦略を作ったり、MeSHを使った 検索を実行するなど多彩なツールを<br>利用できます

> ベースや出版時期 などの条件を追加 して、検索結果を 絞り込めます

anna thasa i

Cochrane<br>Choose re

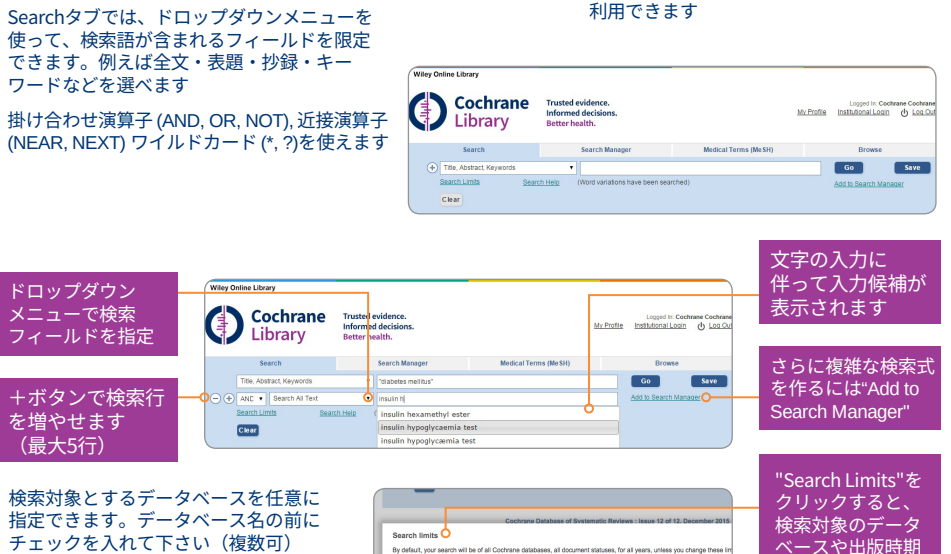

**White Will has not all Civ** 

Status<br>Limit search to the following:

 $\Box$  New (all products)

Database<br>□ Cochrane Reviews<br>● All<br>○ Review

Proton

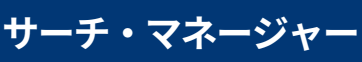

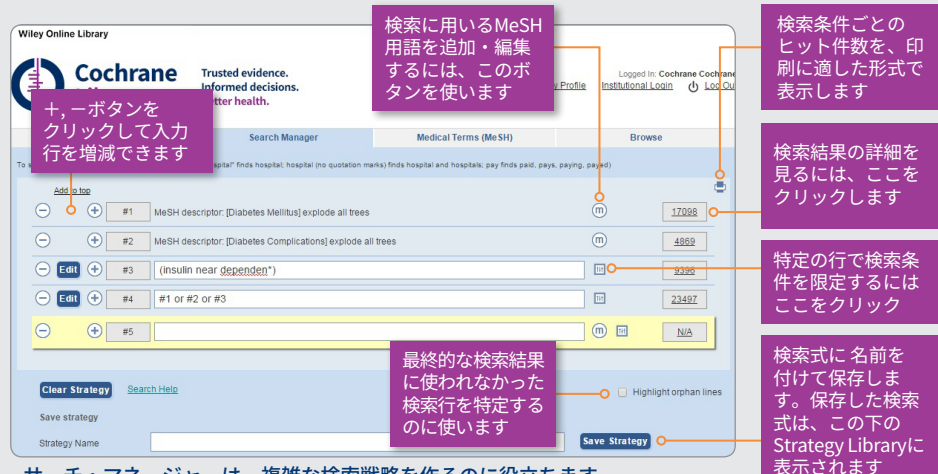

-ナ・マネージャーは、複雑な検案戦略を作るのに役立ちます

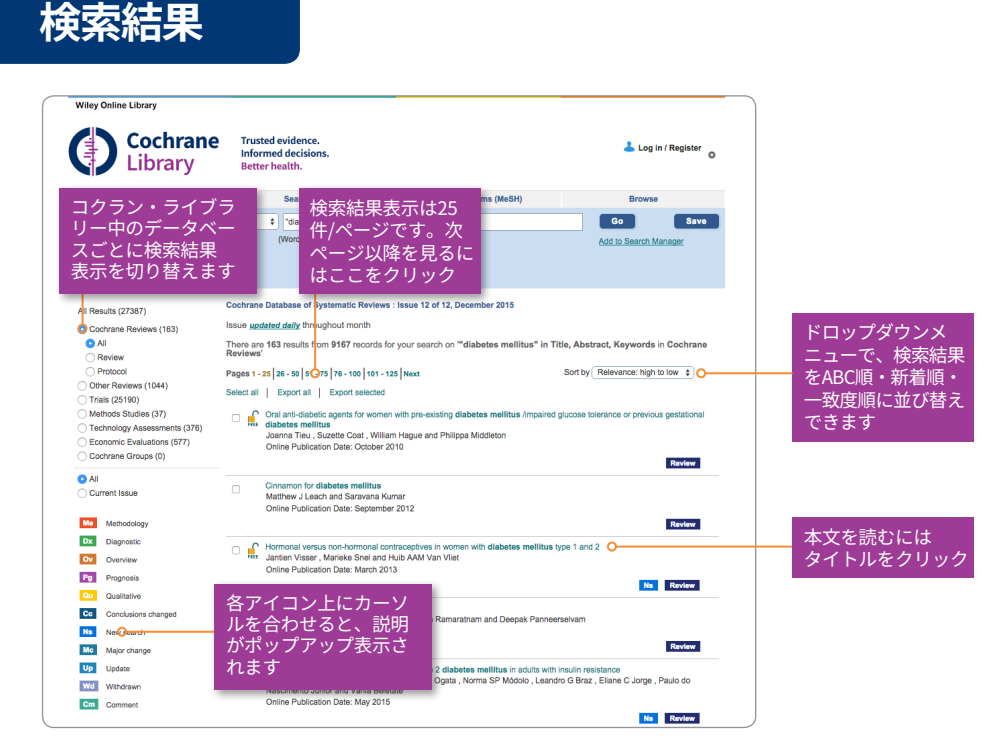

各データベース名の右のカッコ内の数字は、データベースごとのヒット 件数を表します。

Strategy Library

Strategy Libraryでは、過去に保存した検索式を表示・管理できます

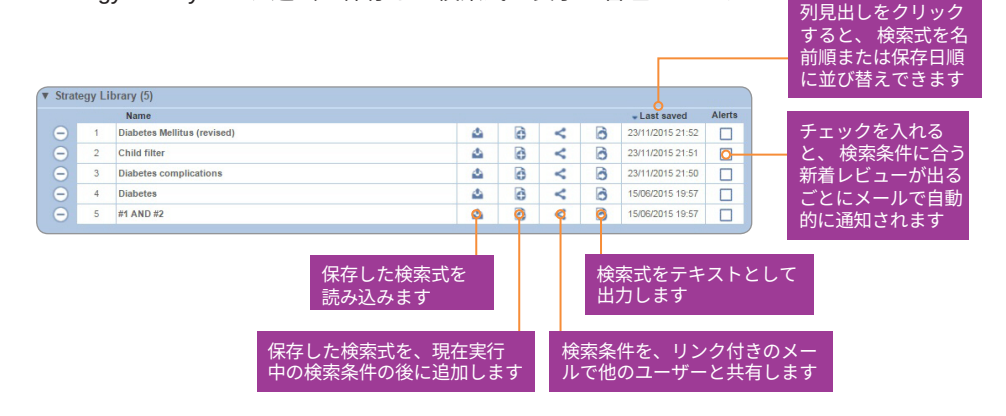

MeSH検索を行うには、Medical Terms (MeSH) タブを選んで下さい

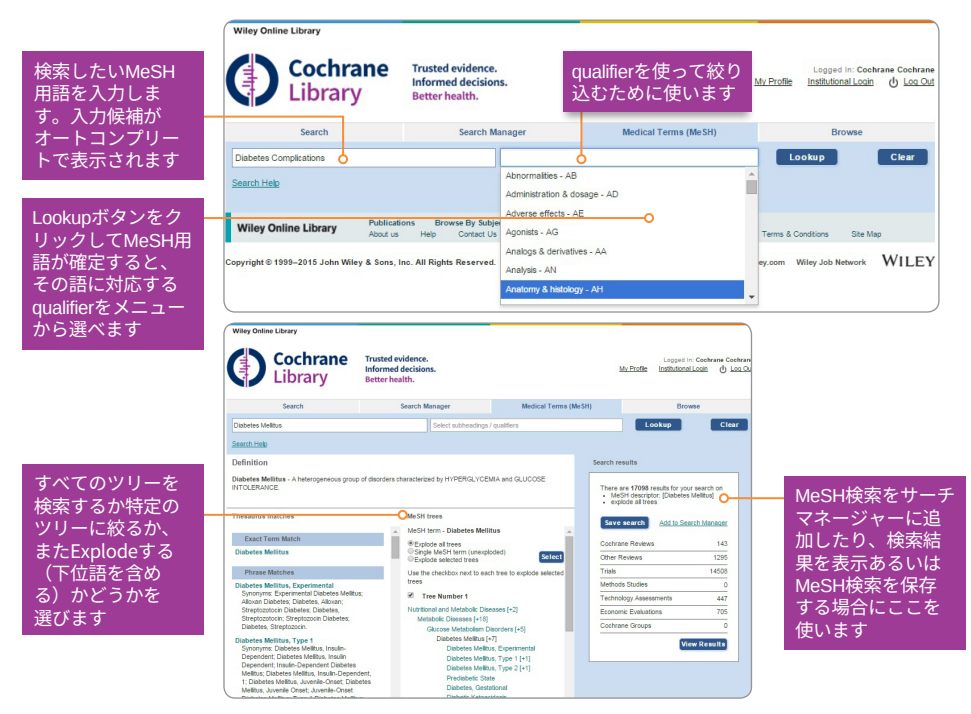

MeSHは米国の国立医学図書館が件名とし て採用する統制語の目録で、MEDLINEや PubMedなどの索引データベースに用いら れています。MeSHを使うことで、同じ 概念が文献によって異なる用語で表現され ていても、一貫性をもって検索することが 可能になります。

(詳しくは**http://www.ncbi.nlm.nih.gov/ pubmed/**をご覧下さい)

米国国立医学図書館が出版するMeSH シソーラスに従ったキーワードは、コク ラン・ライブラリーのすべてではありま せんが、多くの収録記事に付けられて います。

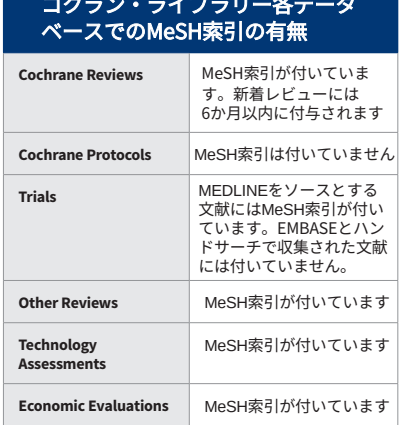

# **検索のヒント**

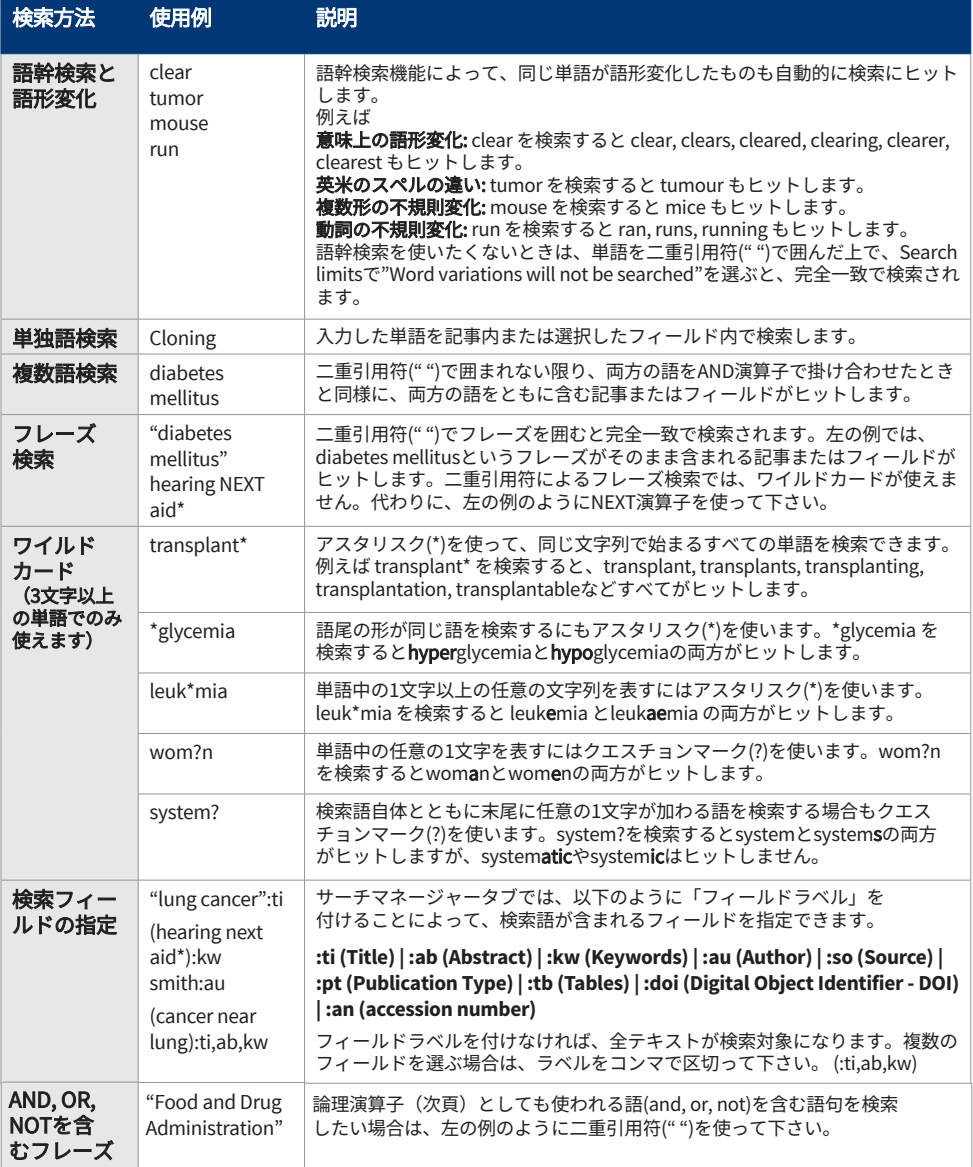

# **論理演算子(ブール演算子)の使い方**

アドバンスト・サーチでは以下の演算子を使えます。プルダウンメニューから 選ぶか、またはSearch, Search Managerタブのいずれかの検索ボックスに直接 入力して下さい。

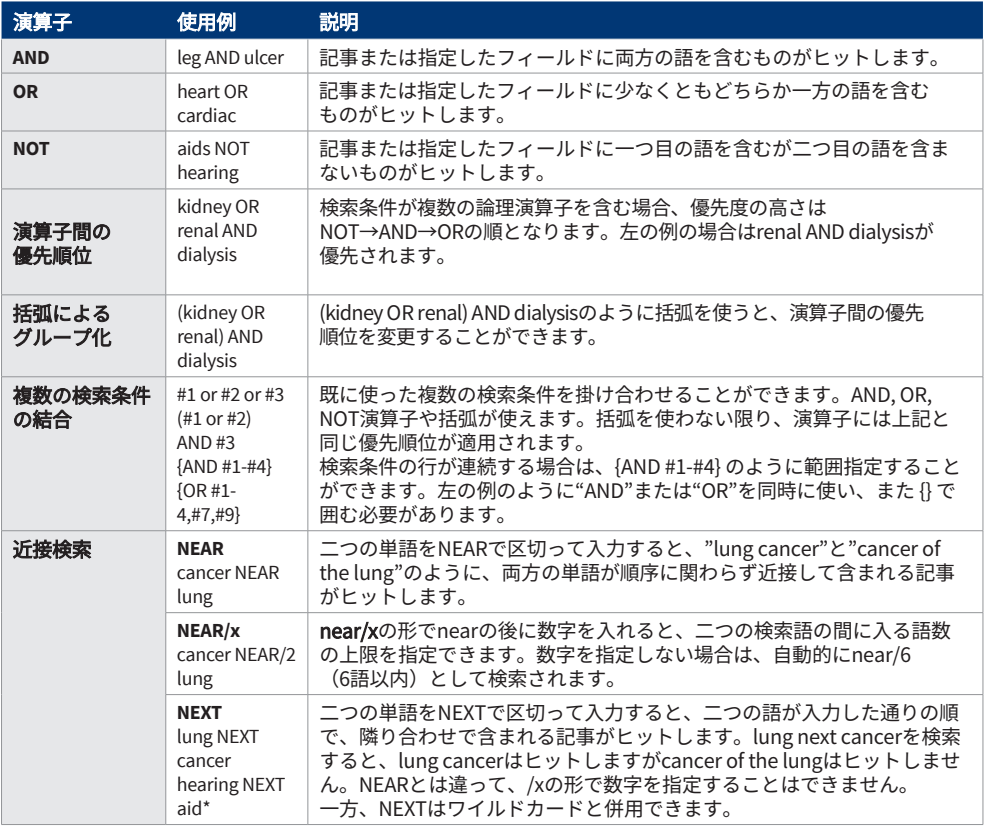

## **サーチマネージャーで直接MeSH検索を行う**

MeSH用語を使い慣れた利用者は、サーチマネージャータブでMeSH用語を直接入力 して検索できます。一つまたは複数のMeSH用語の検索、検索語の下位概念を含め る"Explode"のオン/オフ、qualifierによる絞り込み、Major concept (記事の中心 テーマ)だけに限定しての検索などがサポートされています。

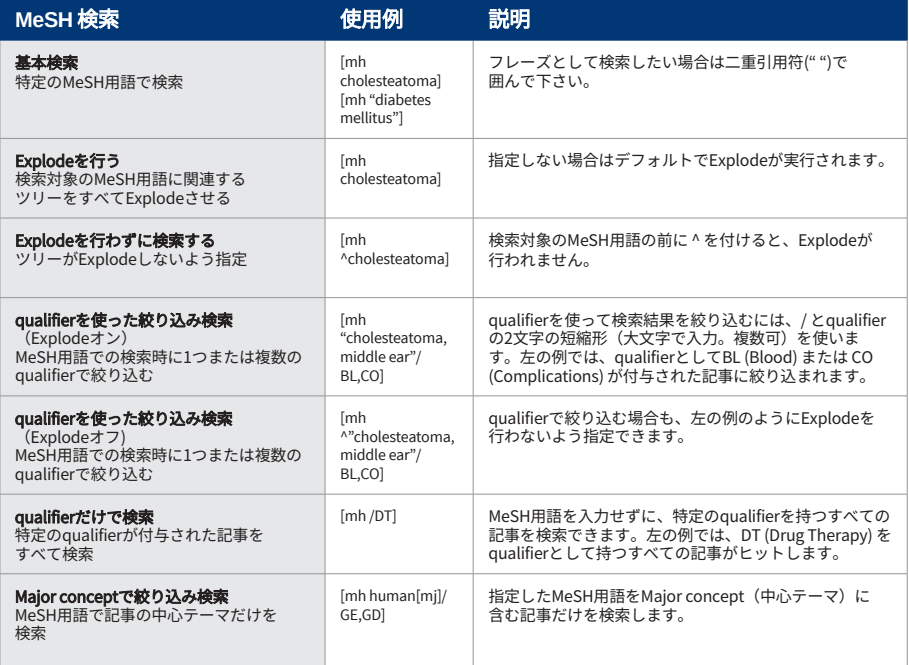

### まとめ

- ◆ [mh を使うとMeSH用語で検索できる
- ◆ フレーズ検索には二重引用符 " " を使う [mh "cholesteatoma, middle ear"]
- ◆ ^をMeSH用語の前に付けると、Explodeをオフにできる

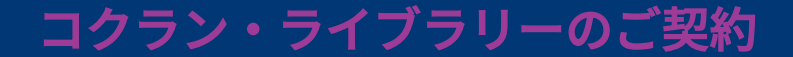

法人のお客様 最寄の外国雑誌代理店またはワイリー・ ジャパンまでご相談下さい Eメール marketing@wiley.co.jp

個人のお客様 契約者ご本人だけが利用できる個人用 ライセンスをおすすめします。(他の ユーザーとは共用できません) ご契約は下記のWileyカスタマーサービ スで承ります

個人のお客様向け窓口(カスタマーサービス) **E**メール cs-japan@wiley.com

### もっと知りたい方に

無料オンライントレーニング インストラクターによるウェビナー(オンライン セミナー)をご利用下さい。日程はこちら **http://wileyonlinelibrary.com/tutorials**

ウェブサイトもご覧下さい コクラン・ライフラリーのウェブサイトでは、 検索のコツや関連情報を豊富に提供しています

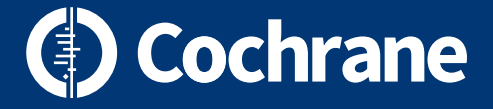

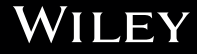